# 複数のタブレット端末とポータブルな力覚提示デバイスを用いた 初等力学の学習支援システム

## Learning Support System of Elementary Dynamics using Multiple Tablet Terminals and Portable Haptic Devices

## 山田 直輝 $^{*1}$ , 松原 行宏 $^{*1}$ , 岡本 勝 $^{*1}$ , 岩根 典之 $^{*1}$ Naoki YAMADA<sup>\*1</sup>, Yukihiro MATSUBARA<sup>\*1</sup>, Masaru OKAMOTO<sup>\*1</sup>, Noriyuki IWANE<sup>\*1</sup>  $^{\rm 1}$ 広島市立大学大学院 情報科学研究科 \*<sup>1</sup> Graduate School of Information Sciences, Hiroshima City University Email: lyamada@lake.info.hiroshima-cu.ac.jp

あらまし:本稿では,複数のタブレット端末と力覚提示デバイス(SPIDAR-tablet)を用いて力積の変化 を体験することができる学習支援システムを構築する.学習者は画面上の対象物を指で弾いて打つと同時 にその衝撃を指で感じることができる.また,複数のタブレット端末で対象物の位置を共有することで同 一の仮想実験環境を共有できると考えられる.検証では,本システムを用いて被験者が跳ね返りによる力 積の変化を体験できることを確認した.

キーワード:タブレット端末,力覚提示デバイス,初等力学,学習支援システム

## 1. はじめに

近年,学習の現場でタブレット端末などの情報機 器を導入する事例が増加している(1).またタブレッ ト端末に組み合わせて使うことで同時に力覚を体験 させることができるデバイスに SPIDAR-tablet があ る.SPIDAR-tablet はタブレット端末と組み合わせる ことで、タッチ操作と同時に2次元的な力覚(最大 出力:X,Y 方向各 2[N])を学習者に提示できるデバイ スである<sup>(2)</sup>. Hidani らは SPIDAR-tablet とタブレット 端末を用いて学習者による実験環境の自由設計が可 能な仮想滑車実験環境を構築した $^{(3)}$ . このシステム では,直接指で滑車を配置することができ,様々な 滑車の組み合わせによる重さの変化を力覚が伴った 操作で比較することができる. しかし、近年このよ うな個人学習を対象とした SPIDAR-tablet を用いた 初等力学の学習支援システムの研究は開発されてい るが,複数人の学習者を対象とした研究はない.

そこで,本研究ではエアホッケーを題材とした仮 想実験環境を構築し,複数のタブレット端末と SPIDAR-tablet を用いた学習支援システムを構築す る.学習者らは本システムを用いることで,知識や 発見を共有し合いながら体験学習ができると考えら れる.また仮想実験環境と SPIDAR-tablet を利用す ることで,跳ね返りによる衝突時の力積の変化を体 験できると考えられる.このシステムを用いて学習 者は視覚と力覚から力積の変化を判断する.そのた め検証では,システムを実際に用いて得られる出力 の変化に対する学習者の評価の精度を調査し,学習 者に与えるフィードバックの正確性を確認する.

## 2. ユーザインタフェースと操作方法

#### 2.1 仮想実験環境の構成

図 1 にタブレット端末の画面に表示される仮想実

験環境とアイテムの名称を示す.システムを起動す ると仮想実験環境が表示され,中心に円形のパック が静止している.指で接触した箇所に正方形のマレ ットが表示され,ドラッグすることでこれを操作で きる.マレットをパックに衝突させることでパック を打つことができる.またタブレット端末の上部に

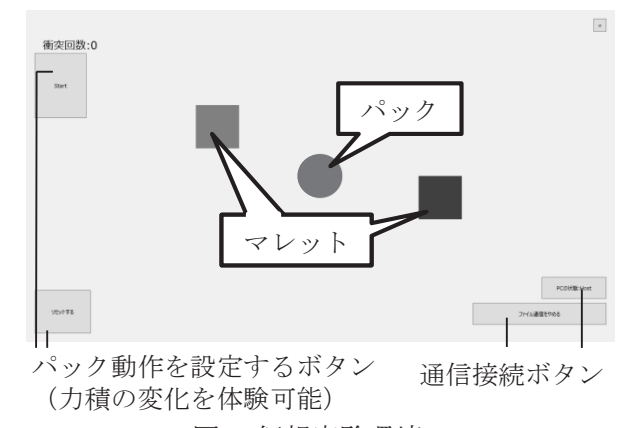

図 1 仮想実験環境

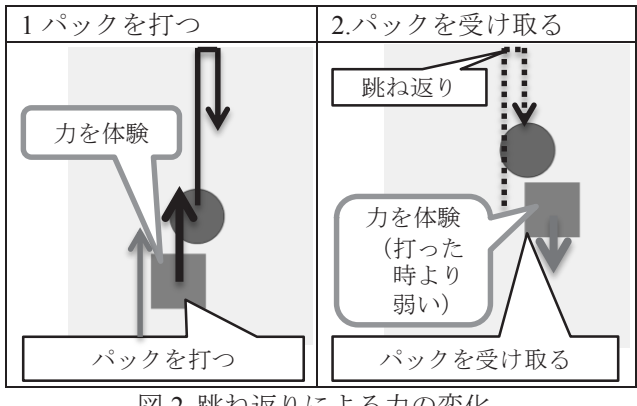

図2 跳ね返りによる力の変化

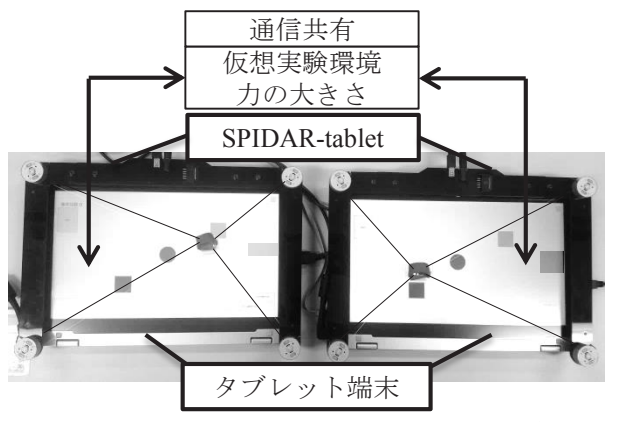

図 3 システムの外観と情報通信の詳細

は力覚提示デバイスの SPIDAR-tablet を装着してい る.これにより学習者は中央のリングに指をかける ことで、パックを打つと同時にパックを打った時に 生じる力を体験できる. パックは壁に跳ね返ると, 跳ね返りにより速度が減衰する.衝撃力は速度に比 例するため,図 2 に示しているようにパックを受け 取る時に生じる力はパックを打った時に生じる力よ り小さくなる.また、図1の左側のボタンを使用す ることで跳ね返りによる力積の変化を体験できる.

#### 2.2 仮想実験環境の共有

図 3 にタブレット端末と SPIDAR-tablet を用いた システムの外観を示す. 図1の右下の通信接続ボタ ンを押すことで,仮想実験環境の共有が開始され,2 台のタブレット端末で同一の仮想実験環境の操作と 力の体験が可能になる.このような通信によって学 習者らがパックを打ち,受け取る時の衝撃の変化か ら仮想的な実験の体験が可能であると考えられる.

#### 3. 検証実験

本実験において,システムを用いて得られる出力 の変化に対する学習者の評価の精度を検証する.実 験では被験者 4人 (大学院生 2名 (A, B), 大学生 2 名(C, D)) を 2 組に分け, 1 組ごとにパックを打つ側 と受け取る側に分け、受け渡しを2回行わせた. 受 け渡し後,受け取った側の被験者に 1 度目に体験し た出力と 2 度目に体験した出力を比べさせ大きさが どのように変化したか回答を得た.今回パックを打 つ側の仮想実験環境には出力値を表示しており,受 け取る側が感じた大きさの変化を確認することで実 際に出力された数値と照らし合わせ,回答の正誤判 定が行う.被験者が正しい回答をした場合は「正」, 間違えた回答は「誤」,わからない場合は「不明」と している.この試行が 30 回行われた後,打つ側と受 け取る側を交代して,同様の実験を行った.図 4 は 出力値の変化に対する被験者の回答を示す.横軸は システムにより被験者に提示された 1 度目の出力値, 縦軸は 2 度目の出力値を示す.図中の「誤」,「不明」 のおおよそ近くに「正」が散布されているが,これ

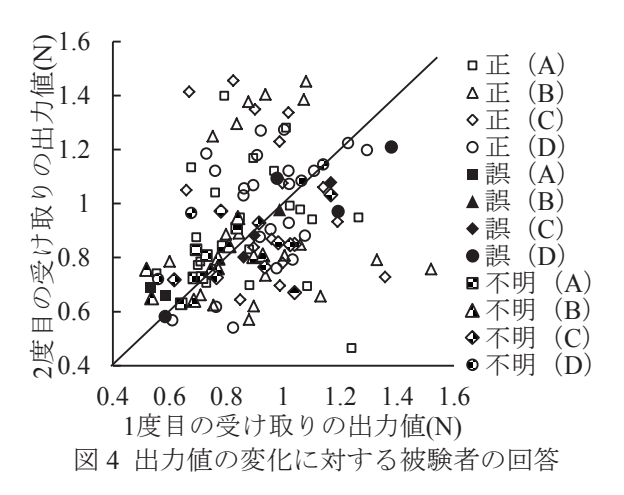

は知覚が安定していなかったため偶発的に正解した 場合や個人差による知覚の違いなどが原因であると 考えられる.図 4 より被験者は比較対象の出力値の 差が約 0.4[N]以上であると正確な判断を行っている ことを確認できた. しかし、それ以下の差であると 判断することが難しいことや,被験者の意見から出 力値が 0.6[N]以下であると力を知覚すること自体が 難しいことなども確認できた.また今回の結果に則 した跳ね返り係数を設定した図 1 の左側のボタンを 使用することで,学習者が壁の跳ね返りによる力積 の変化を体験したことも確認できた.

以上のことから,本システムを用いた力積の変化 を体験する実験において,学習者に適切な力覚フィ ードバックを与える必要があると考えられる.

#### 4. まとめと今後の課題

本稿では,複数のタブレット端末と SPIDAR-tablet による学習支援システムを構築した.今回の検証か ら,システムを用いて得られる出力の変化に対する 学習者の評価の精度と跳ね返りによる力積の変化を 体験できることを確認した. 今後の課題として、被 験者が正確に体験できる出力値について更に検討す ることや,共同に学習ができるシステムへの向上な どが挙げられる.

本研究の一部は、日本学術振興会科研費 (No.24501199) の助成による.

#### 参考文献

- (1) 総務省:教育情報化の推進:"フューチャースクール 推進事業"(2014 年 6 月 24 日確認) http://www.soumu.go.jp/main\_sosiki/joho\_tsusin/kyouiku \_joho-ka/future\_school.html
- (2) 田村理乃,村山淳,平田幸広,佐藤誠,原田哲也:タ ブレット PC のための力覚インタフェース SPIDAR-tablet の張力計算方法の開発とその評価, ヒ ューマンインタフェース学会論文誌,Vol. 13, No. 4, pp. 283-290, (2011)
- (3) Naoki Hidani, Yukihiro Matsubara, Masaru Okamoto, Virtual Environment for Pulley Experiment using Tablet-PC and Portable Haptic Device, The 21st International Conference on Computers in Education, (2013)